## 三菱配電・制御機器

## UPS

セールスとサービス 機 種 三菱無停電電源装置

## Web/SNMP ボード「FW-AWB-A」 バージョンアップのお知らせ

ご愛用いただいております 三菱小容量 UPS の Web/SNMP ボード「形名:FW-AWB-A」をバージョン アップしますのでお知らせいたします。

今後とも倍旧のご愛顧の程お願いいたします。

記

1.対応機種

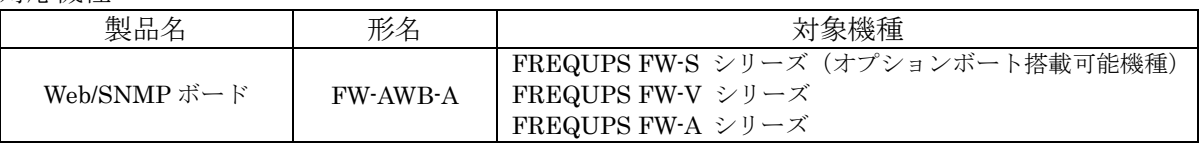

## 2.変更内容

(1) 製品副番

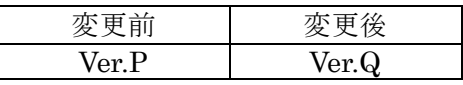

(2) 製品機能

一部の Web 画面表示における表示方法変更

変更前:画面①②表示のために Java を使用

Web でアクセスするクライアント PC に Java のインストールが必要です。

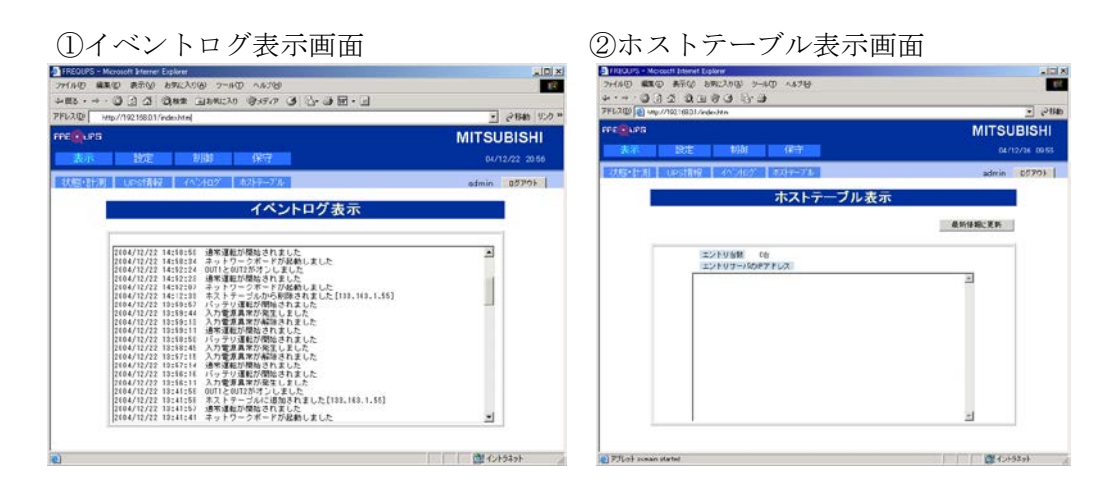

変更後:Java を使用せず画面表示実施(画面に表示する情報の変更はありません) クライアント PC への Java のインストールは不要となります。

3.対応時期

2019 年4月生産分より

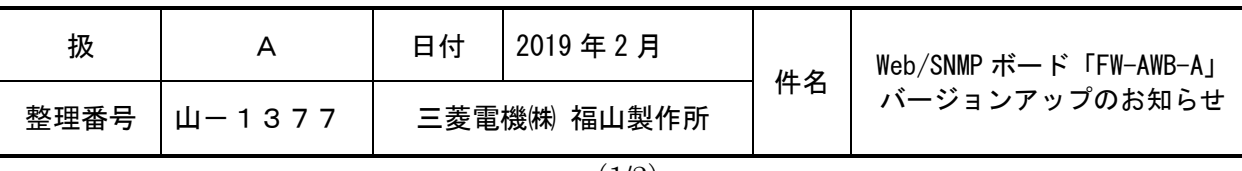

- 4.既存製品への対応
	- (1)アップデート用ソフトウェアの掲載

アップデート用ソフトウェアを三菱電機 FA サイトに掲載いたします (3 月 29 日)。 「三菱電機 FA サイト」http://www.MitsubishiElectric.co.jp/fa/

注意:アップデート後は Web/SNMP ボードの設定を初期化する必要があります。

(2)アップデート用ソフトウェアのインストール方法 下記手順でのアップデートを予定しています。 ① 事前準備 a)F/W 書換用 PC:Windows10 PC をご用意ください。

- アップデート用ソフトウェアを三菱電機 FA サイトからダウンロードし、 書換用 PC に保存・解凍しておいてください。
- b)Web/SNMP ボードと書換用 PC をローカルで接続します。 クロスケーブルまたはネットワークハブを用意してください。 Web/SNMP ボードにアクセスできるよう、書換用 PC の IP アドレスを設定ください。
- ② Web/SNMP ボードのディップスイッチ1、2,3を ON にし、リセットボタンを押します。 (UPS の出力は停止しません)
- ③ 書換用 PC 上でアップデートプログラムを実行します。 fw-awb-a\_updateV2.exe
- ④ アップデートツールが起動します。
	- ボードの IP アドレスを入力後、[実行] ボタンをクリックします。

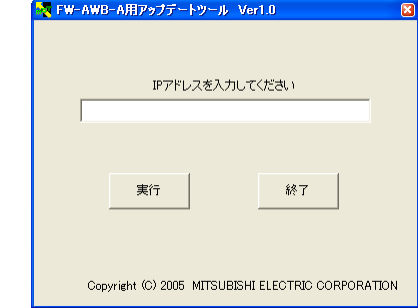

- ⑤ 書込み終了後、Web/SNMP ボードのディップスイッチ1、2,3を OFF にし、リセットボタ ンを押します。
- ⑥ Web/SNMP ボードにログインし、設定初期化(ネットワーク設定以外)を行います。

・Java は、Oracle Corporation およびその子会社、関連会社の米国およびその他の国 における登録商標です。

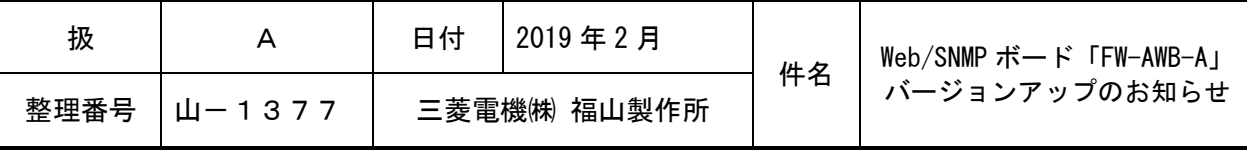